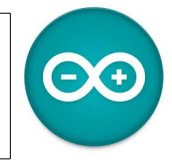

Sources [duinoedu.com](http://duinoedu.com/) <http://www.wikidebrouillard.org/index.php/Cat%C3%A9gorie:Arduino> Ressource en ligne pour les algorithmes,<https://www.draw.io/>

## **Exercice sur les photos résistances (capteurs de lumière)**

Matériel nécessaire pour réaliser cet exercice

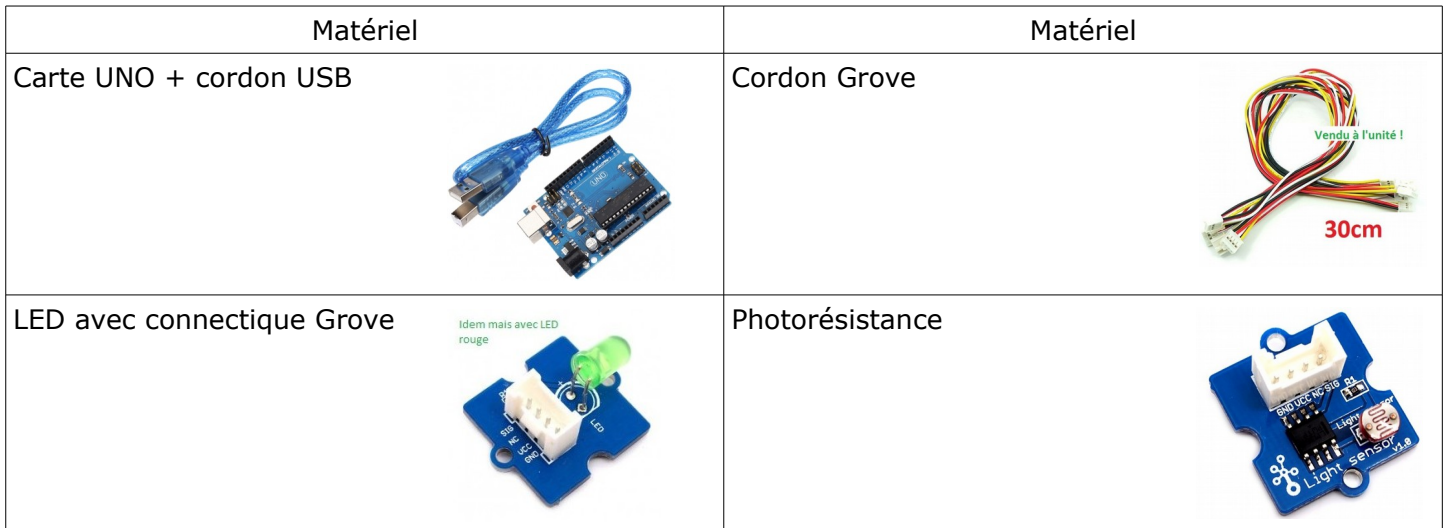

Attention, nous allons maintenant utiliser les entrées/sorties analogiques (A0 à A3), en effet le signal n'est 1 ou 0 mais une variation suivant l'exposition du capteur !

Pour pouvoir utiliser correctement la LDR, il faut tout d'abord pouvoir lire sa valeur. Voici ci-dessous le petit programme pour la connaître.

Il faut ensuite utiliser le port série du logiciel de programmation (IDE) pour visualiser cette valeur...

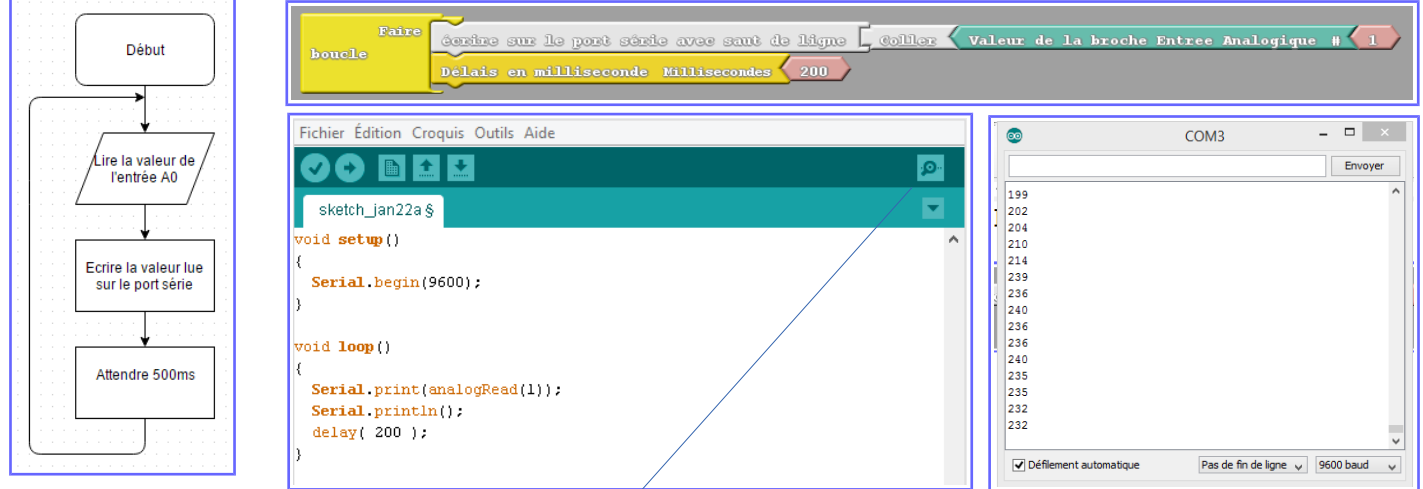

Vous constater que les valeurs en cliquant **ici** que les valeurs varient suivant que l'on cache ou non le récepteur de la photorésistance (ici les valeurs varient entre 741 et 3)

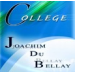

L'exercice demandé, si la luminosité descend au dessous de 500, il faudra allumer le LED du port D3

Vous pouvez réaliser l'algorithme et montrer votre résultat à votre professeur...

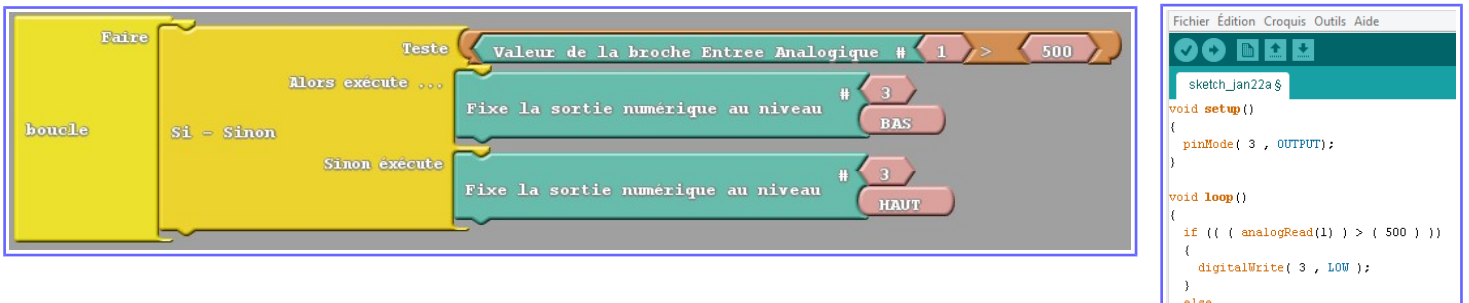

digital<br>Write(  $3$  , HIGH  $)$  :

Autre exercice, maintenant je veux toujours allumer la LED quand le luminosité est inférieure à 500 ET si j'appuie en même temps sur le bouton poussoir D4

Vous pouvez réaliser l'algorithme et montrer votre résultat à votre professeur...

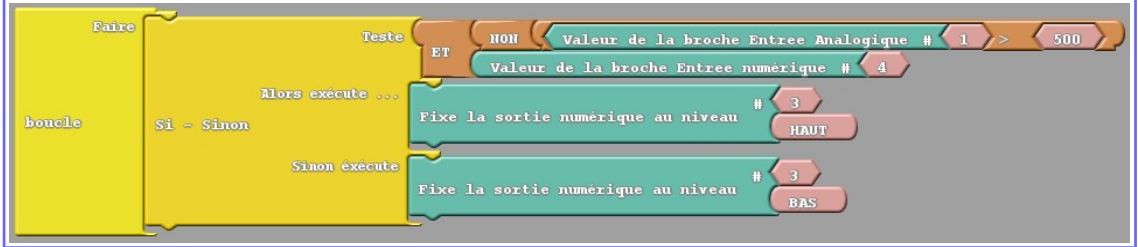

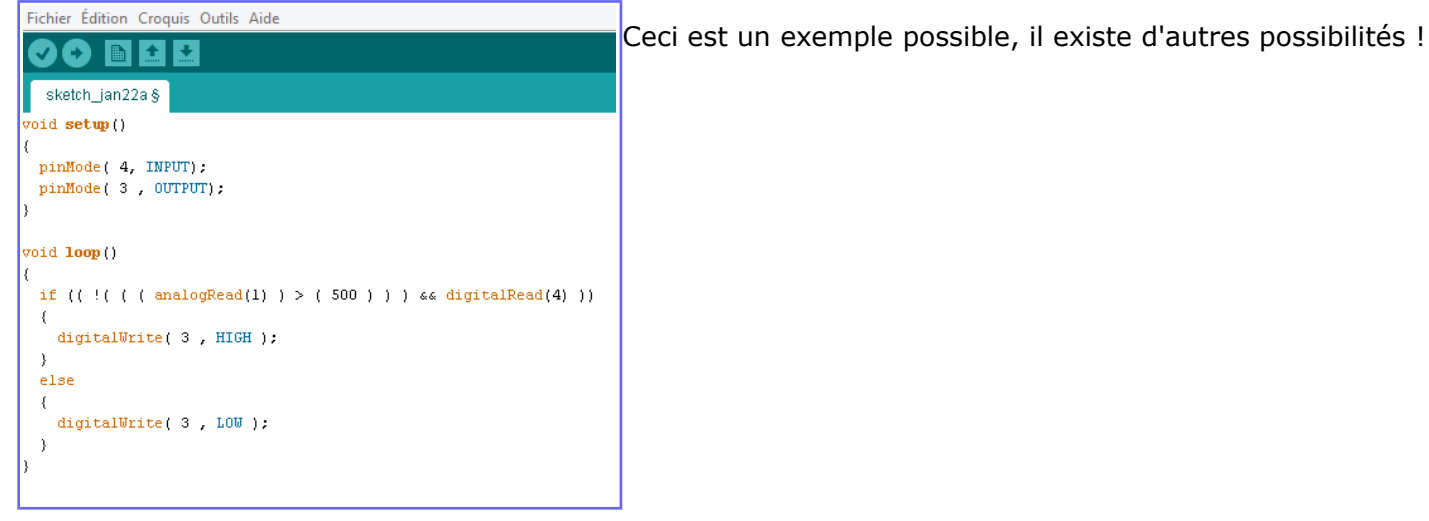

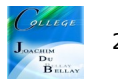